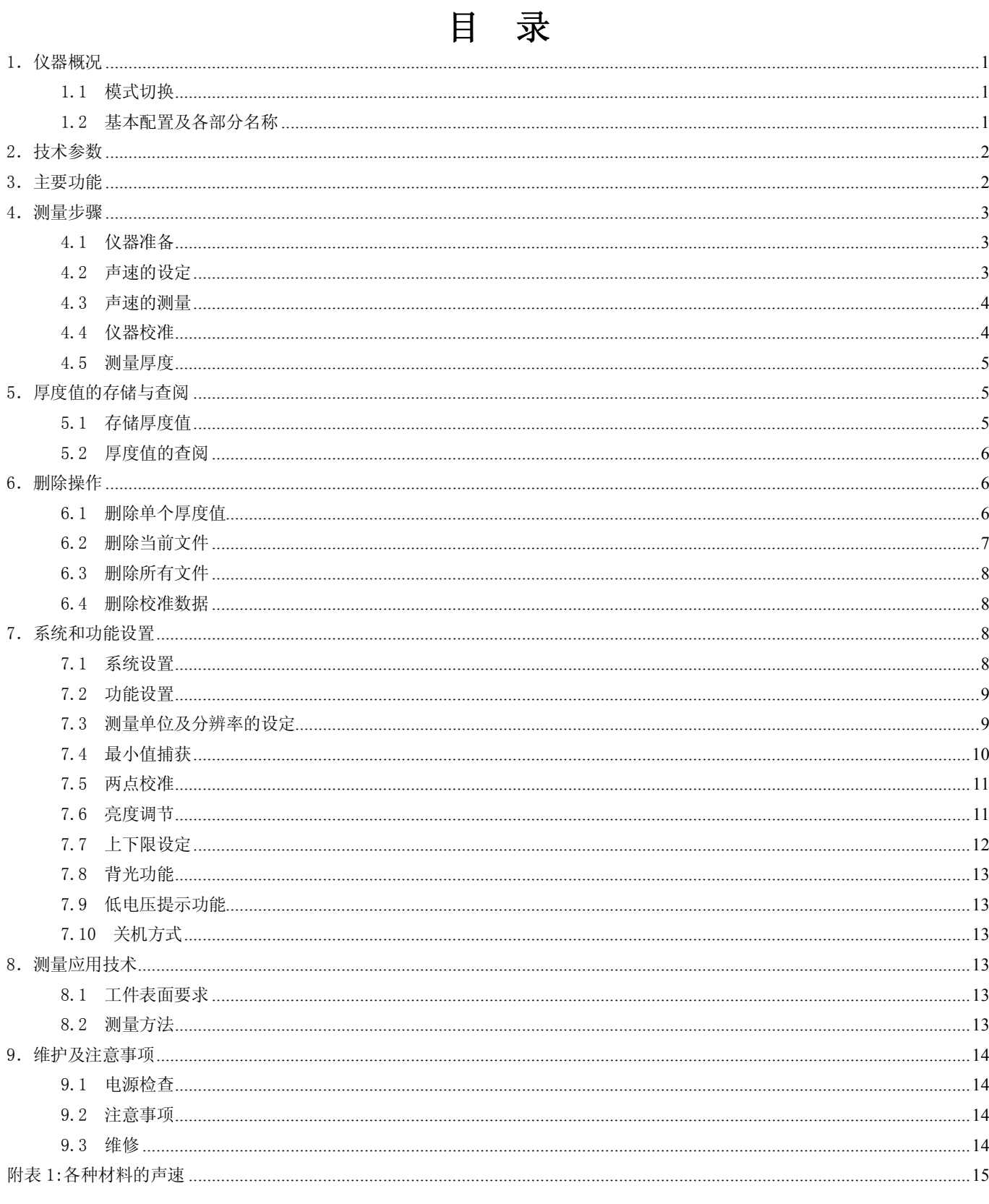

# 1.仪器概况

UM-3 精密超声波测厚仪采用单晶延迟探头,利用多次回波提高精度,使分辨率可达 0.001mm, 测量下限达 0.3mm 。UM-3 具有普通和精密两种工作模式。普通模式采用界面波-回波法, 测量范围是 1.5mm~18mm ; 精 密模式采用回波-回波法,测量范围是 0.3mm~10mm。

UM-3 精密超声波测厚仪的工作原理如下:

厚度 = (声速 × 时间)/ n

注:n 为回波次数 ,回波次数越多测量精度越高

## 1.1 模式切换

按 MENU 键, 当反黑显示普通或精密时, 按 لِص 键可进行普通和精密两种模式的切换。

## 1.2 基本配置及各部分名称

1.2.3 仪器各部分名称(见下图)

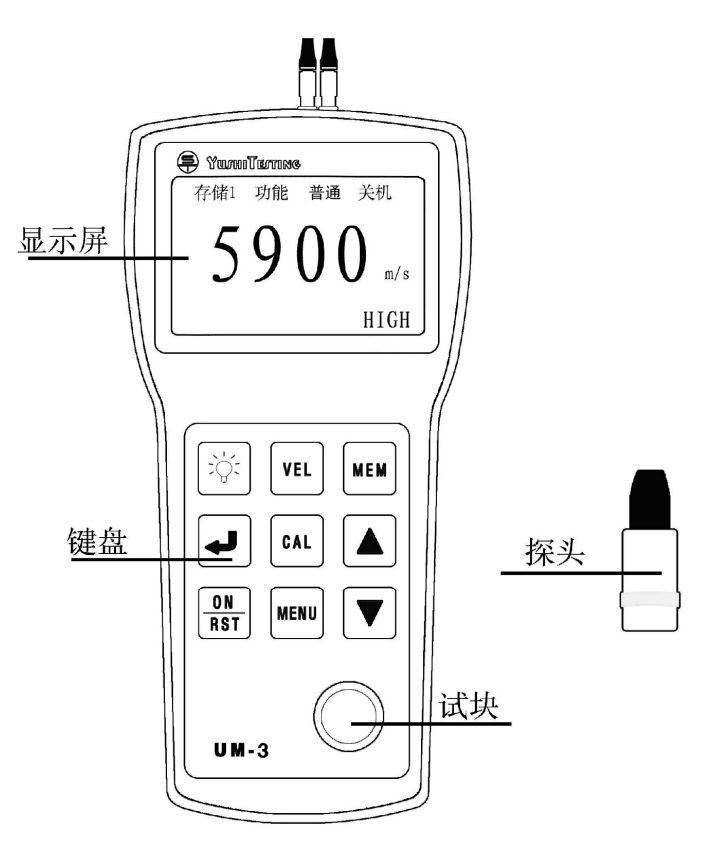

# 液晶屏显示:

m/s —— 声速单位 凸 —— 耦合标志 mm —— 厚度单位 HIGH -- 0.001mm 分辨率 MID -- 0.01mm 分辨率 LOW -- 0.1mm 分辨率 BATT —— 低电压标志 测量时左下角数字是回波次数

#### 键盘功能说明:

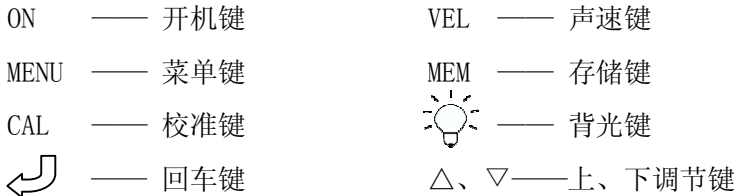

#### 1.2.1 标准配置:

- 主机 —— 1 台 单晶延迟探头 —— 1 个 ●探头线 —— 1 条 ● 耦合剂 —— 1 瓶 ● 仪器密封箱—— 1 个 ● 使用说明书—— 1 本
- 电池 -- 2节

#### 1.2.2 选购件:

●通信软件及电缆 ● ● ●阶梯试块

# 2.技术参数

- ★ 显示方式:128×64 大屏幕点阵液晶屏显示
- ★ 普通模式测量范围:1.5 mm~18 mm
- ★ 精密模式测量范围:0.3 mm~10 mm
- ★ 显示分辨率: 毫米: 0.001, 0.01, 0.1

英寸: 0.0001, 0.001, 0.01 **★** 测量刷新频率: 常规测量时 4Hz, 最小值扫杳时 25Hz

- **★ 声速调节范围: 1000~9999 m/s**
- ★ 使用环境:0℃~40℃
- ★ 电源:二节 5 号碱性电池
- **★ 外形尺寸: 149×73×32 mm**
- ★ 重量:200g(含电池)

# 3.主要功能

★ 具有普通和精密两种工作模式

★ 厚度值存储:可存储 500 个厚度值,关机后数据不丢失,并且划分为五个文件,便于对数据的管理

- ★ 厚度报警:可设置厚度界限,对限界外的测量值自动报警
- ★ 最小值捕获(也称扫查模式):捕获测量过程中的最小值
- ★ 两点校准:测量曲面壁厚或特殊应用时,可提高测量的精度
- ★ 支持毫米和英寸两种厚度单位
- ★ 可存储 5 种不同材料的声速
- ★ 校准值自动存储,关机后数据不丢失
- ★ 删除功能:对文件中的可疑数据进行删除,也可删除所有已存储数据以便存储新的数值
- ★ 具有背光显示,为夜间工作带来方便
- ★ 低电压提示
- ★ 自动关机:如果 5 分钟内没进行任何操作,仪器自动关机
- ★ 耦合状态提示:通过观察耦合标志的稳定性可知耦合是否正常
- ★ 支持中文、英文两种语言界面

# 4.测量步骤

## 4.1 仪器准备

将探头插头插入主机探头插座中, 按一下 ON 键, 听到两次蜂鸣声屏幕出现显示, 其中显示的声速为上次关 机前使用的声速,显示内容见下图:

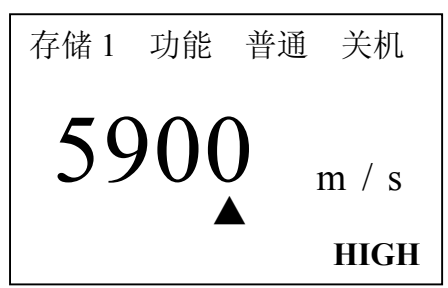

### 4.2 声速的设定

当已知材料声速,可以利用仪器提供的声速手动调节功能,并依据附表中的参考声速值,调整仪器的内置声 速值。声速存储器可存储五个声速值。具体操作步骤如下:

如果当前显示屏显示的是非声速值,那么按 VEL 键进入声速状态,屏幕将显示当前声速存储单元的内容。之 后, 每按一次 VEL 键, 声速数值就变化一次, 可循环显示五个声速值, 见下图:

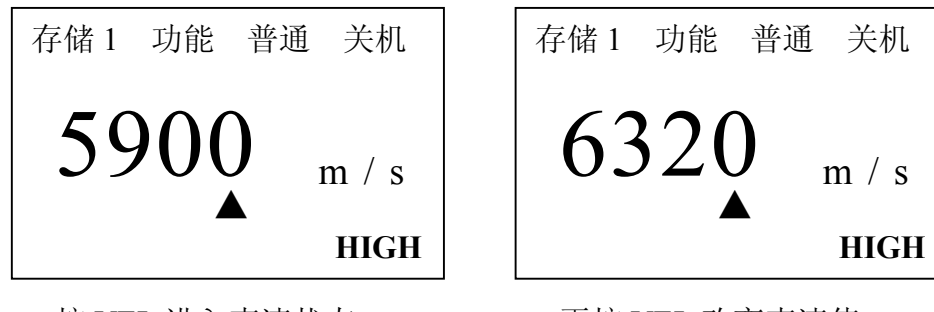

按 VEL 进入声速状态

再按 VEL 改变声速值

如果当前声速存储器内没有所需声速值,可用△或▽键调整到所需值即可,同时将此值存入声速存储器内以 便下次使用。见下图:

沈阳宇时检测设备有限公司

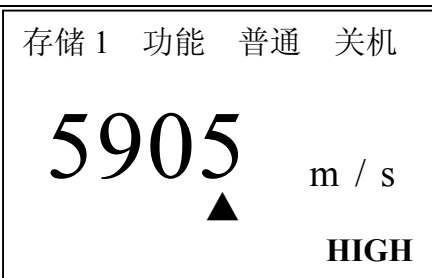

用△或▽键调整后的值

在调整声速数值时,屏幕上的▲可在数值的个位、十位或百位的下方,当▲在个位、十位、百位的下方时, 每按一次△或▽键, 数值将依次加或减 1、10、100, 可以通过回车键实现▲在个位、十位或百位下方的切换。

### 4.3 声速的测量

在被测材料的声速未知时,在测量厚度前必须进行声速校准。

注:准备与被测物体成分相同的测试块,其表面必须适于测量,用游标卡尺测量测试块厚度。

具体步骤如下:

①在现有的仪器状态下,测量已准备好的同质并已知厚度的试块。屏幕显示测量的厚度值。

②按 VEL 声速键,利用△或▽键调整声速值,直到测量值与已知厚度相等,这时的声速值就是该材料的声速。 ③该声速自动被存入当前的声速存储单元。

注意:利用仪器自带的 4mm 钢试块校准时,声速要调整到 5900m/s。在测量非钢材料前,把声速调整到该材 料的声速值。

### 4.4 仪器校准

#### 4.4.1 快捷校准

选择与被测材料声速及曲率相同的标准试块,如果 UM-3 的厚度测量值与该试块的厚度不符,利用△或▽键 调整仪器显示的厚度值,使其与试块的实际厚度相等,然后按下 CAL 键结束校准。

注: UM-3 测厚仪不须校准直接测厚, 注意声速的调节。

### 4.4.2 两点校准

测量曲面壁厚或特殊应用时,为了提高测量的精度,可进行两点校准,详见第 7 章第 5 节。

#### 4.4.3 快捷校准与两点校准的区别

快捷校准与两点校准的区别有以下几点:

①快捷校准用随机试块,声速为 5900m/s。两点校准可用任意材料和厚度的试块。

②快捷校准只需一块试块。两点校准需要两块厚度不同的试块。

—4—

#### 4.5 测量厚度

仪器校准后,设置好声速值,然后将耦合剂涂于被测处,将探头与被测材料耦合即可测量,屏幕将显示被测 材料的厚度值。见下图:

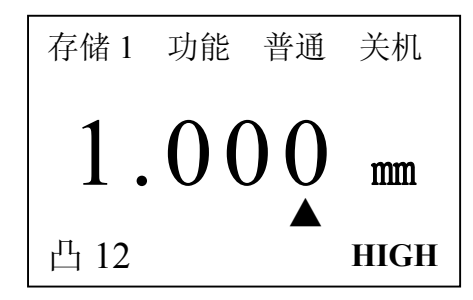

说 明: 当探头与被测材料耦合时,屏幕上将显示"凸"耦合标志:"凸"标志右侧的数字是回波次数, 回波次数值越大测量精度越高。当耦合标志闪烁或不出现则说明没耦合好。拿开探头后,厚度值保持不变,耦合 标志消失。见下图:

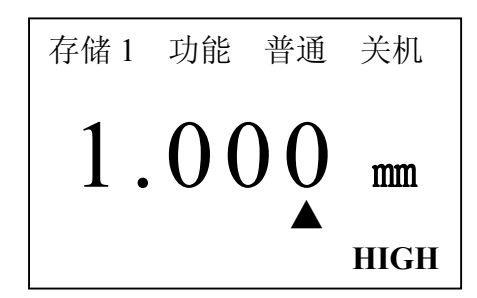

# 5.厚度值的存储与查阅

### 5.1 存储厚度值

厚度值的存储分 5 个文件,每个文件可存储 100 个测量值。 首先,选择存储文件号。按 MENU 键,使屏幕反显查阅,见下图:

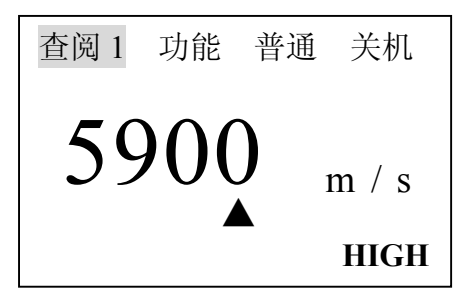

按回车键,5 个文件号可循环显示,当选择所需的文件号后,再按 MENU 键使屏幕显示存储字样,即存储文件号 选择完毕。见下图:

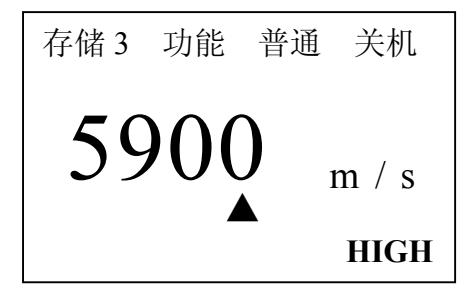

其次,测量厚度值。

最后,存储厚度值。测量厚度值后,屏幕将显示该厚度值。此时,按下 MEM 键即可存储该厚度值。存储完成 后屏幕左下方显示一次"Memory",即证明已存储该厚度值。

## 5.2 厚度值的查阅

按 MENU 键, 使屏幕反显查阅, 然后, 按回车键, 5 个文件号可循环显示, 选择需查阅的文件号, 见下图:

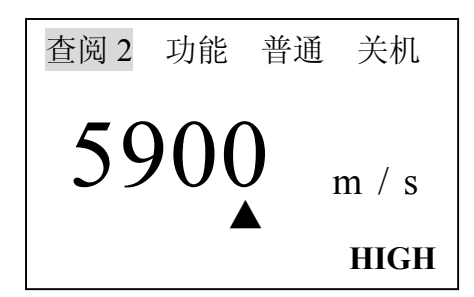

最后,按 MEM 键进入该文件。见下图:

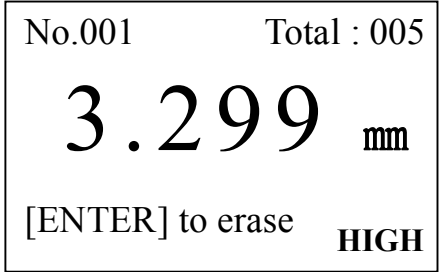

说明: No. : 表示当前显示的存储数据的序号; Total : 表示当前文件中存储数据的总数量。 此时,可通过△或▽键进行翻阅查看,查阅完毕后,按 MENU 键或进行测量即可返回主界面。

 $-6-$ 

# 6.删除操作

## 6.1 删除单个厚度值

在查阅存储数据状态,按下回车键即可删除当前显示的存储值。 具体步骤如下:

①进入查阅存储数据状态,方法前面已介绍。见下图:

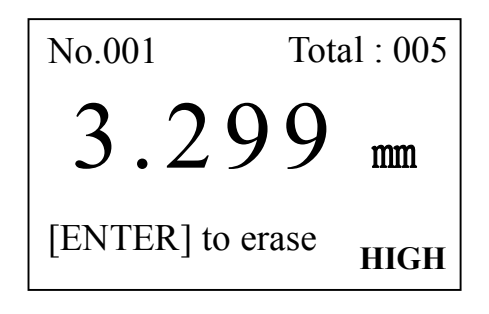

②按回车键删除当前值,显示下一个存储值。见下图:

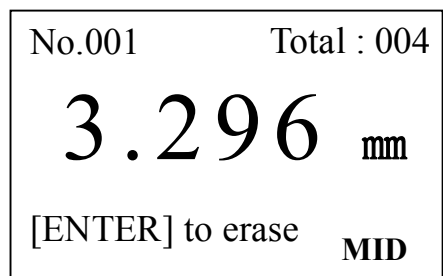

# 6.2 删除当前文件

要删除当前文件的所有内容,具体操作如下: ①按 MENU 键将光标移至"功能"处,见下图:

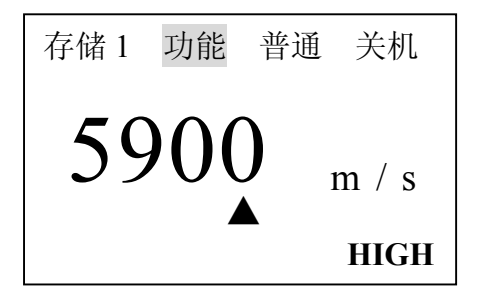

再按回车键进入功能菜单并通过▽键选定功能设置。见下图:

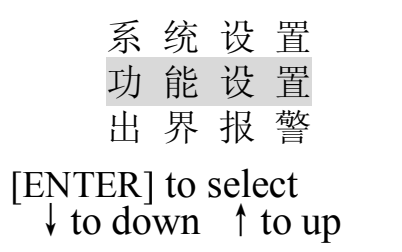

②按回车键进入该界面,再通过△或▽键选定"删除当前文件"。见下图:

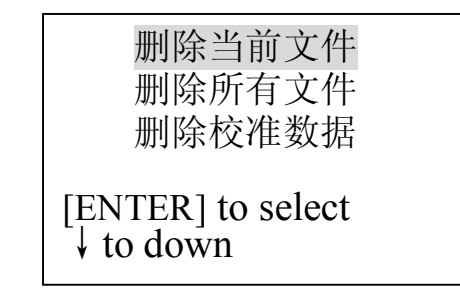

③选定后,按回车键屏幕出现如下显示:

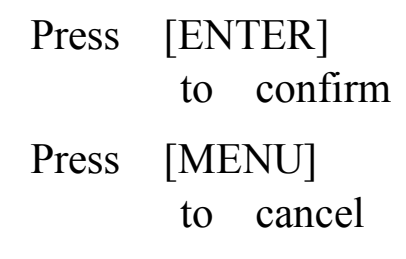

此时,按回车键将删除当前文件,按 MENU 键返回上个界面。 ④删除完成后,按 VEL 键或按 MENU 键均可返回主界面。

## 6.3 删除所有文件

要删除所有文件中的数据,步骤同上。只需选定"删除所有文件"即可。

# 6.4 删除校准数据

要删除校准数据,步骤同上。只需选定"删除校准数据"即可。

# 7.系统和功能设置

# 7.1 系统设置

按 MENU 键将光标移至"功能"处,见下图:

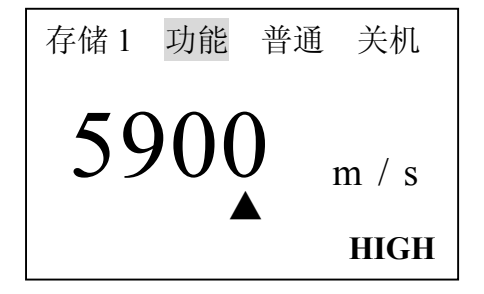

然后按回车键进入功能菜单,此时屏幕显示见下图:

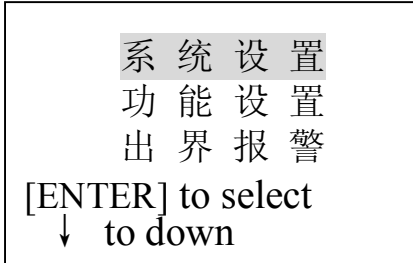

此时,光标在"系统设置"项上,(如果不是在此项上可用△或▽键上下移动将光标移在"系统设置"项上),按 回车键进入系统设置菜单,用△或▽键上下移动选择需修改项,然后按回车键可进行修改。

系统设置中共有 5 个选项,依次为:单位(公制、英制);分辨率(高、中、低);最小值捕获;两点校准;语 言,用户可以根据实际需要进行设置。设置完成后,按 MENU 键或进行测量可返回主页面。

#### 7.2 功能设置

按 MENU 键将光标移至"功能"处, 然后, 按回车键进入功能菜单, 再通过△或▽键选择功能设置。见下图:

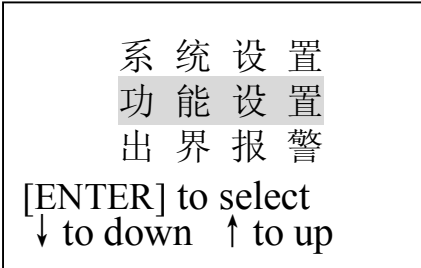

再按回车键进入功能设置菜单,通过△或▽键上下移动光标选择相应的功能项。

功能设置中共有 4 个选项,依次为: 删除当前文件; 删除所有文件; 删除校准数据; 调节亮度; 4 个选项, 用户可以根据实际需要进行设置。设置完后,按 MENU 键或进行测量可返回主页面。

### 7.3 测量单位及分辨率的设定

UM-3 提供两种测量单位: 公制和英制; 两种显示分辨率: 0.1mm 和 0.01mm。用户可以根据实际的需要进行 设定。

具体的设定步骤如下:

① 进入系统设置菜单,通过△或▽键将光标移至"单位"处,按回车键可循环调节 METRIC(公制)、 IMPERIAL(英制)选项,见下图:

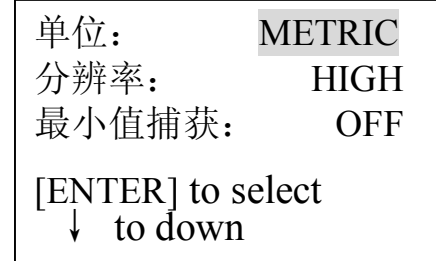

选择修改项

单位: IMPERIAL 分辨率: HIGH 最小值捕获: OFF [ENTER] to select ↓to down

按回车键修改后

②进入系统设置菜单,通过△或▽键将光标移至"分辨率"处,按回车键可循环调节 HIGH(0.01mm)、LOW(0.1mm) 选项,见下图:

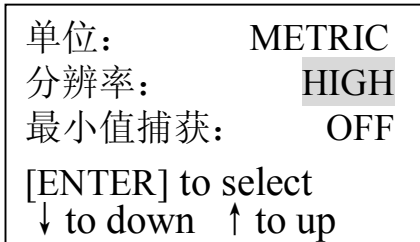

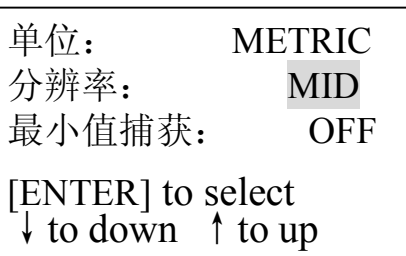

选择修改项

按回车键修改后

# 7.4 最小值捕获

所谓最小值捕获是指在测量过程中捕捉测量值中的最小值。设置最小值捕获的步骤如下:

① 进入系统设置菜单,将最小值捕获设置为 ON 。见下图:

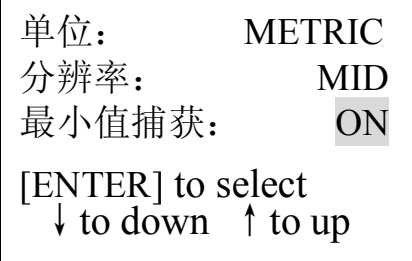

②设置完毕,按 MENU 返回主界面(OFF 是关闭最小值捕获;ON 是开启最小值捕获)。见下图:

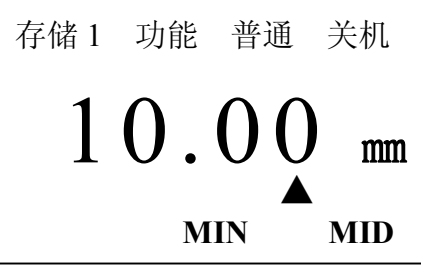

说 明: 启 用 最 小 值 捕 获 后, 探头与工件耦合时, 屏幕显示的是当前测量值; 当探头抬起时, 屏幕

显示的是测量中的最小值,并且最小值标志 MIN 闪烁 6 次。如果在 MIN 闪烁期间继续测量,当前测量值将继续参 加最小值捕捉,如果 MIN 停止闪烁后再进行测量,将重新捕捉最小值。

### 7.5 两点校准

选择两个与被测材料、声速及曲率相同的标准试块,其中一个试块的厚度接近测量范围的上限,另一个试块 的厚度接近测量范围的下限,进行两点校准可以提高测量精度,进行两点校准之前应先将两点校准功能打开,关 闭最小值捕获。具体步骤如下:

①进入系统设置菜单,将两点校准设置为 ON。见下图:

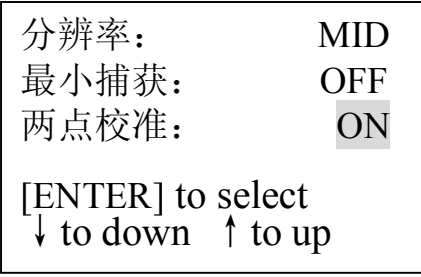

②设置完毕后,按 MENU 键返回主界面。如果两点校准被设为 ON,那么在测量的状态下可随时进行两点校准。 ③进行校准操作。具体步骤如下:

首先,测量薄块的厚度,在厚度显示状态下按 CAL 键,屏幕提示校准薄块,见下图:

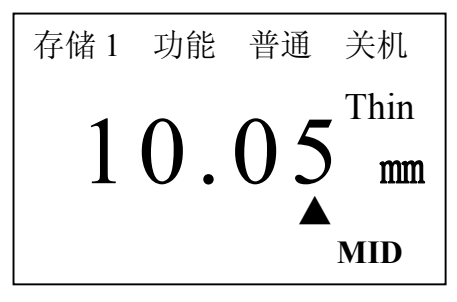

通过△或▽键将测量值调整到标准值, 按 CAL 键, 屏幕提示校准厚块, 见下图:

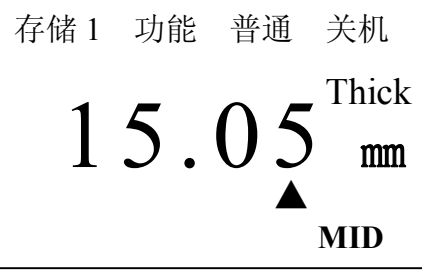

测量厚的标准试块,同样通过△或▽键将测量值调整到标准值,再按 CAL 键,完成校准操作,即可进行测量。

#### 7.6 亮度调节

具体的操作步骤如下:

①进入功能设置菜单,通过△或▽键将光标移至"调节亮度"处,见下图:

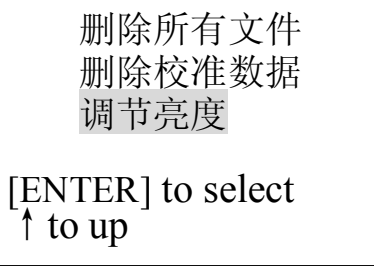

②按回车键进入调节亮度界面,见下图:

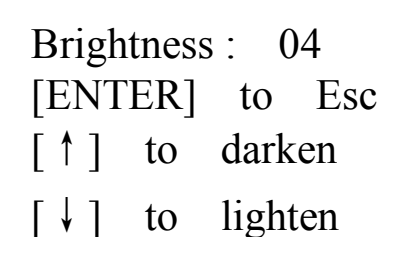

此时,可以通过△或▽键调节亮度,调节完毕后,按回车键返回上个界面,再按 MENU 键返回主界面。

# 7.7 上下限设定

本仪器可分别设定上限值及下限值,以便快速测量。

具体设置步骤如下:

①在功能界面下按上下键使光标移至"出界报警"处,见下图:

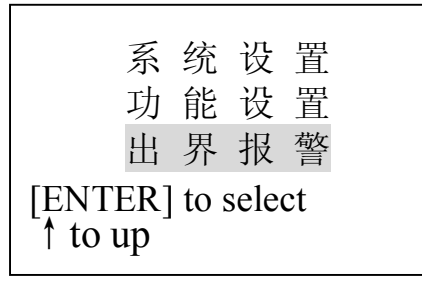

②按回车键进入界限界面,屏幕显示原设置的下限或上限,见下图:

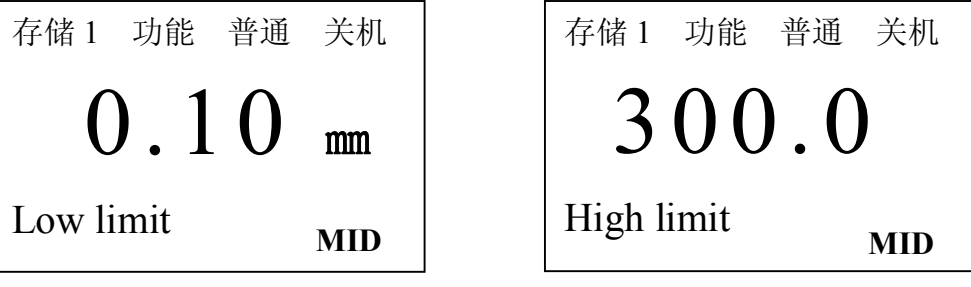

此时,按回车键上限和下限可循环显示;通过△或▽键设置新的下限或上限值。 ③设置完毕后,按 VEL 键或按 MENU 键或进行测量都可退出限界设置界面。 当测量范围超出所设定的上下限时,仪器自动报警,蜂鸣器鸣响。

# 7.8 背光功能

仪器提供背光功能,以便在光线暗处阅读测量值。但请注意节电。 按 六: 键背光亮,再按一下,背光灭。或者,关机后,背光功能自动关闭。

## 7.9 低电压提示功能

如果屏幕上显示 BATT 标志,说明电池电压低,应及时地更换新电池再继续使用。见下图:

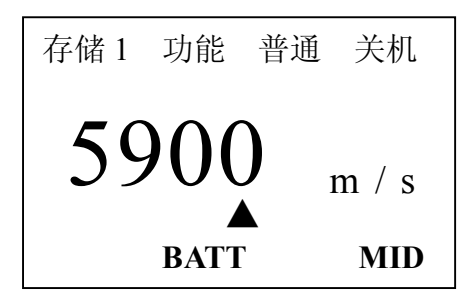

# 7.10 关机方式

UM-3 设有自动关机和手动关机两种方式,约五分钟内不进行任何操作,那么仪器将自动关机;按 MENU 键将 光标移至关机处,再按回车键即可手动关机。

# 8.测量应用技术

## 8.1 工件表面要求

#### 8.1.1 清洁表面

测量前应清除被测物体表面所有的灰尘、污垢及锈蚀物等覆盖物。

## 8.1.2 提高粗糙度要求

过分粗糙的表面会引起测量误差,甚至仪器无读数。测量前应尽量使被测材料表面光滑,可使用磨、抛、锉 等方法使其光滑。还可使用高粘度耦合剂。

#### 8.2 测量方法

#### 8.2.1 单点测量法

在被测体上任一点,利用探头进行测量,显示值即为厚度值。

#### 8.2.2 两点测量法

在被测体的同一点用探头进行二次测量,在二次测量中,探头的分割面成 90 度,较小值为厚度值。

#### 8.2.3 多点测量法

在直径约为 30mm 的圆内进行多次测量,取其最小值为厚度值

#### 8.2.4 连续测量法

用单点测量法,沿指定线路连续测量,其间隔不小于 5mm,取其中最小值为厚度值。

## 9.维护及注意事项

### 9.1 电源检查

电源电压低时,仪器显示低电压提示符号,此时应及时按要求更换电池,以免影响测量精度。背光不能长时 间打开,以免过快消耗电池电量。

按下述方式更换电池即可:

①关机

②打开电池仓盖

③取出电池,放入新电池,注意极性

仪器长时间不使用时应将电池取出,以免电池漏液,腐蚀电池盒与极片。

#### 9.2 注意事项

#### 9.2.1 一般注意事项

①避免仪器及探头受到强烈震动

②避免将仪器置于过于潮湿的环境中

③拔插探头时,应捏住活动外套沿轴线用力,不可旋转探头,以免损坏探头电缆芯线。

④由于使用随机试块对仪器进行检测时,需涂耦合剂,所以请注意防锈。使用后将随机试块擦干净。气温较 高时不要沾上汗液。长期不使用应在随机试块表面涂上少许油脂防锈,当再次使用时,将油脂擦净后即可进行正 常工作。

⑤酒精、稀释液等对机壳尤其是视窗有腐蚀作用,故清洗时,用少量清水轻拭即可。

#### 9.2.2 测量时的注意事项

①测量时,只有耦合标志出现并稳定时,才是良好测量。

②若探头磨损,测量会出现示值不稳,应更换探头。

#### 9.3 维修

如出现以下问题请与我厂维修部联系:

①仪器器件损坏,不能测量。

②显示屏显示不正常。

③正常使用时,误差过大。

④键盘操作失灵或混乱。

由于 UM-3 系列超声波测厚仪为高科技产品,所以维修工作应由受过专业培训 的维修人员完成,请用户不要自行拆卸修理。

# 介质材料名称 | 声速(m/s) 铝 8320 铬 8200 铜 1700 金 3240 铁 5930 铅 2400 镁 5750 银 13600 钢 5900 钛 1 5990 锌 170 钨 5174 锡 3320 黄铜 4280-4700 铸铁 4400-5820 玻璃 5260-6120 尼龙 2680 不锈钢 5740 水(20℃) 1480 甘油 1920 水玻璃 2350

# 附表 1:各种材料的声速

注:上表声速仅供参考,实际声速校准参照 4.3 声速的测量